## **Ohio Guardianship Forms Version 5 – Opening Screen**

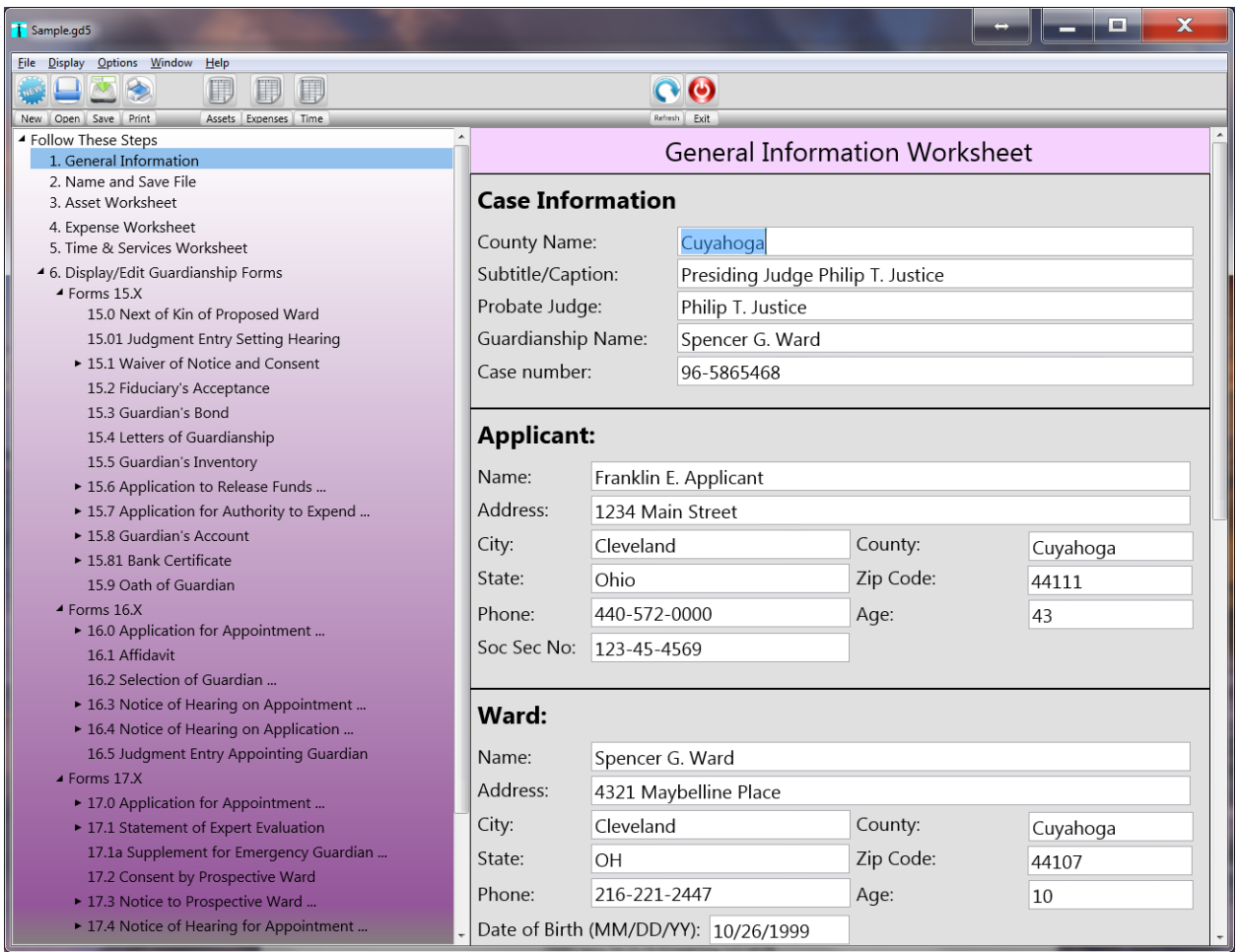

You won't have much difficulty getting up to speed in *Ohio Guardianship Forms*. The startup screen or main window, which you see above, is not only ready for you to begin entering data, the tree view on the right side of the screen provides you with a detailed outline you can follow to complete your guardianship forms. Although manual and help files are readily available from *OGF's* Help menu, you might not need them because data entry is intuitive and the step-by-step overview in the tree view is always there to guide you. In fact, in tree view's expanded state (which is shown above) every form and worksheet is only a click away.

The main window is fantastic to work with on a desktop computer, but what about laptops, notebooks and ultrabooks? *OGF* has got those devices covered too. Everything that you can do conveniently with your mouse on a desktop (like navigating and clicking in the tree view) can also be performed just as easy from the keyboard using the menus, keyboard shortcuts, and accelerator keys.

#### **Example Asset/Receipt/Income Worksheet on next page**

## **Example Asset/Receipt/Income Worksheet**

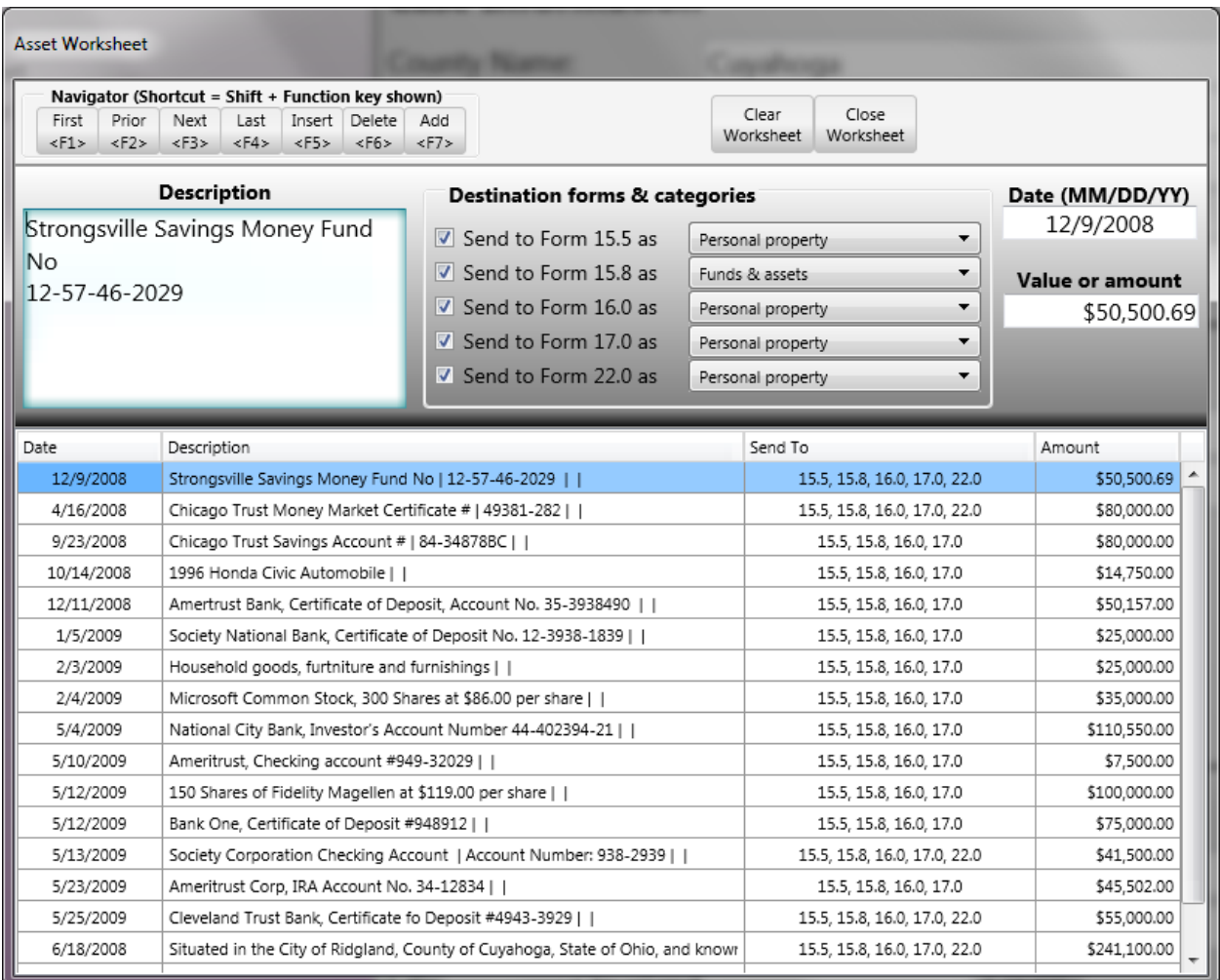

Users of prior versions of *OGF* are no strangers to the worksheets. However, there are a few new and nifty features of these worksheets that are designed to make your work go easier and faster. First of all is the fact that we've done away with the **Save To Table** button. Saving to the table is now automatic when you leave a field or close the worksheet the information is transferred to the database without needing to be watchful or reminded about saving your last entry. Of course, not having to do the extra click to save your information makes data entry that much quicker.

In most other respects, these new worksheets are the same as they always were – with one cool exception. Although you could always copy and paste individual fields within the worksheets, now we provide you with the ability to copy, paste-replace, and paste-insert whole rows of the worksheet without needing to work with the individual fields separately.

#### **Example Expense/Debt/Disbursement Worksheet on next page**

# **Example Expense/Debt/Disbursement Worksheet**

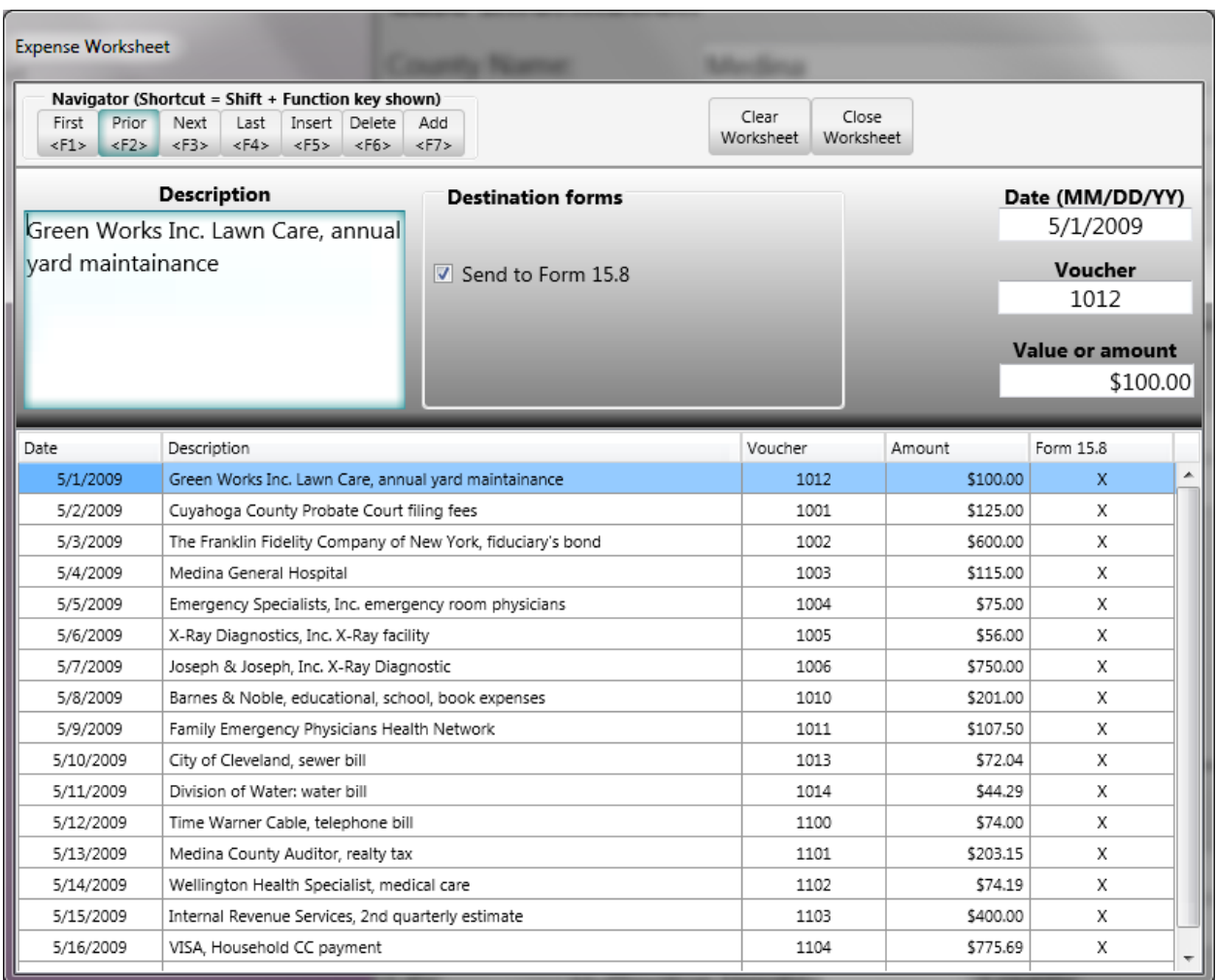

Everything that we said about the **Asset Worksheet** on the previous page is true of the **Expense Worksheet** shown above. There's no **Save to Table** button and copy/paste functionality is available with respect to whole rows of the worksheet instead of individual fields. That makes your data entry proceed that much faster. Your accountings will go smoother than ever before.

#### **Example Time & Services Worksheet on next page**

### **Example Time & Services Worksheet**

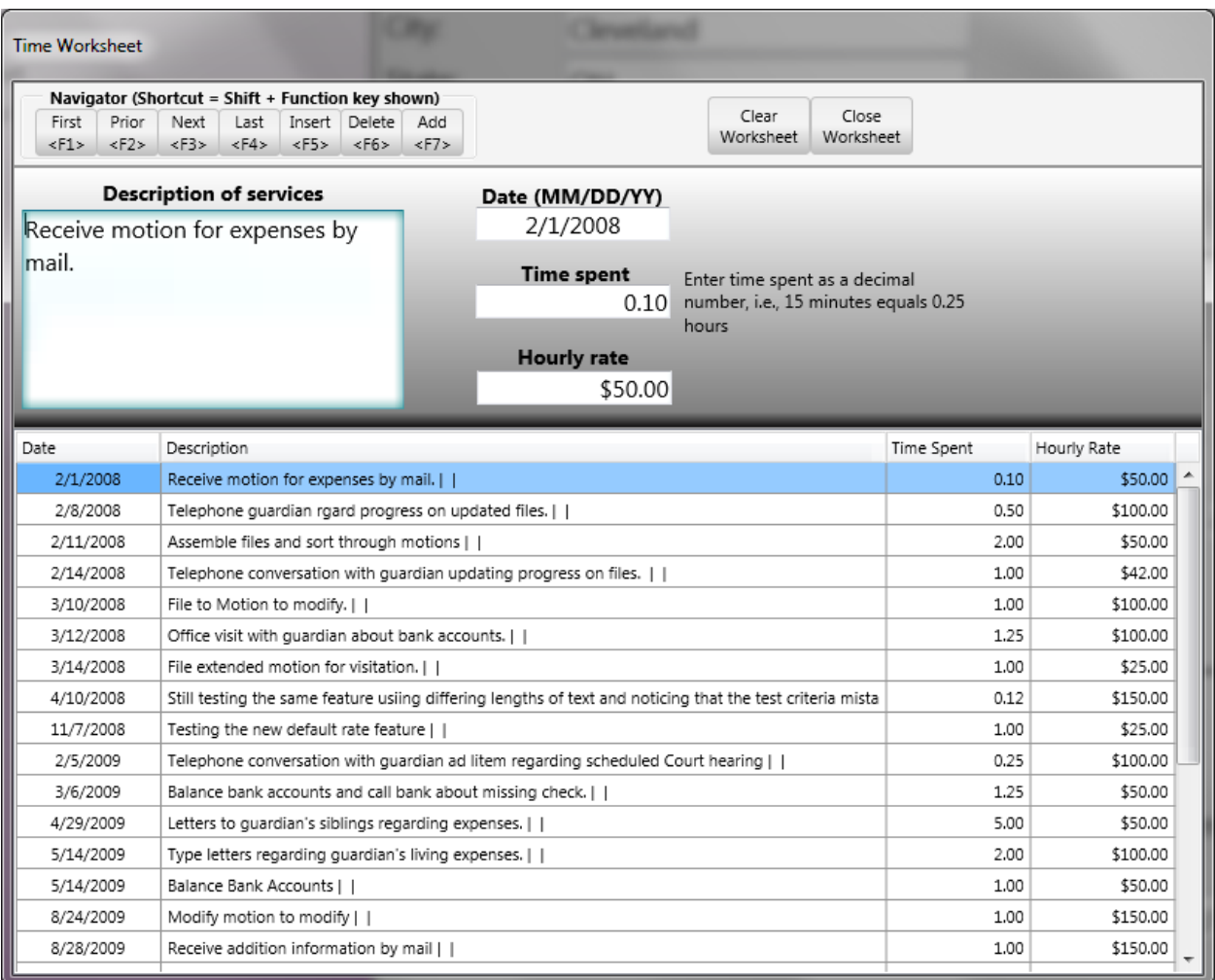

The Time Worksheet is great for keeping track of the services you render on behalf of the guardianship. Of course, everything we've said about the **Asset Worksheet** and the **Expense Worksheet** on the previous pages is true of the **Time & Services Worksheet** shown above. There's no **Save to Table** button and copy/paste functionality is available with respect to whole rows of the worksheet instead of individual fields.

Note that you need not make your entries in chronological order; the **Time Worksheet** will do that for you automatically regardless of the order in which you make your entries. And while it's handy to be able to keep a detailed log of your services, *OGF* uses this information to print the following reports:

- Application for Attorney Fees
- Judgment Entry for Attorney Fees
- Exhibit of Time & Services without hourly rate that can be attached to your Application for Attorney Fees (when attorney fees are governed by local rule)
- Exhibit of Time & Services without hourly rate that can be used in any way you want